文章编号:2096-1472(2016)-11-33-03

# 基于移动互联网的课程教学辅助系统的构建及应用

# 李 建,葛竹春,傅 伟

(江苏财经职业技术学院机械电子与信息工程学院,江苏 淮安 223003)

摘 要: 进入移动网络时代,智能设备已经逐渐普及到校园,对教育领域来说既是机遇,也是挑战。传统的基于 WEB的课程教学辅助系统已不适应当前教与学的要求。有鉴于此,构建了一个基于移动互联网的课程辅助教学系统, 并就该系统的设计思想、主体功能、总体构建、核心模块进行了详尽的阐述。开发实现的移动课程教学辅助系统实现了 各类课程教学资源的优化运用,为课程课堂外的学习提供了一个全新、便捷的手段,具有较好的实用价值和推广意义。

关键词:移动网络;教学辅助系统;构建及应用

中图分类号: TP399 文献标识码: A

# **Construction and Application of the Course Teaching Assistant System Based on the Mobile Internet**

### LI Jian,GE Zhuchun,FU Wei

( Faculty of Mechanical Electronic and Information Engineering,Jiangsu Vocational College of Finance and Economics,Huaian 223003,China)

**Abstract:**In the mobile internet era,intelligent equipment has been gradually spreading to campus,which is both an opportunity and a challenge to the whole education industry.The traditional teaching assistant system based on WEB can't meet the requirements of the current teaching and learning any longer.In view of this,this paper constructs a course teaching assistant system based on the mobile internet,and expounds the design idea,the main functions,the overall construction and the core modules of the system.The course teaching assistant system based on the mobile internet achieves the optimal application of various teaching resources,and provides students with a new and convenient means of extracurricular learning,with good significance in practice and promotion. **词:移动网络,教学辅助系统,构建及应用**<br> **A Construction and Application of the Course Teaching Assistant System**<br> **A Construction and Application of the Course Teaching Assistant System**<br>
I. Jian, GF Zhuchun, FU Wei<br>
Mechanical Electroni

**Keywords:**the mobile internet;the teaching assistant system;construction and application

## **1** 引言**(Introduction)**

随着互联网技术、移动通信技术的飞速发展,4G、 Wi-Fi技术和智能手机的普及,推动了移动互联网的发展, 极大地方便了人们的生活[1,2]。科技进步也相应的促进了高校 教育方式和学习方式的改变。教育类APP作为信息技术在教 育领域的应用,迅速成为一类颇受欢迎的数字化教学、学习 方式,为移动学习的开展提供了有力的设备支持,正成为教 师和学生日常工作、学习的必备工具和主要学习平台[3,4]。 本系统主要根据高校课程特点,构建出一个通用型课程辅助 教学系统,作为对课堂教学的补充和拓展。通过多类学习资 源和助学方式的应用,实现教师、学生之间导与学的有效互 动,有效调动教师教学、学生学习的积极性、主动性,并使 课堂教学之外的辅助环节更为有效,切实提高了教学效率和 教学效果[5]。

# **2** 移动课程教学系统总体架构设计**(The overall framework design of the mobile curriculum teaching assistant system)**

基于移动网络的通用型课程教学辅助系统,旨在为学生 提供多样性的学习服务,增加学习中的乐趣,提高学习者的 学习主动性,让课程学习无处不在[6]。

### **2.1** 系统总体架构设计

本文设计的移动课程教学辅助系统框架是基于移动通信网 络或接入网络的高可靠性和高数据传输速率进行设计的,移动 课程教学辅助系统终端的绝大多数功能都需要通过一个无线网 络连接到互联网。移动课堂系统的整体架构如图1所示。

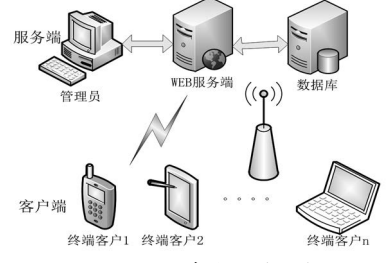

图1 移动课程教学系统总体架构图

 Fig.1 Mobile curriculum teaching system overall structure diagram

#### **2.2** 系统功能模块设计

移动课程教学辅助系统由Android移动客户端程序和Web 服务器端管理系统两部分组成。根据系统前期对高职院校课

基金项目:2015年江苏省高等教育教改研究立项课题(2015JSJ317);2015江苏教育厅哲学社会科学研究课题(2015SJD717).

程教学调研分析可得,移动客户端的功能包括用户注册、用 户登录、用户信息修改、课程资源下载、实时提问、在线测 试等主要功能。服务器端功能包括用户管理、课程管理、资 源管理、资源分类管理、测试管理、提问回复、管理等功 能。如图2所示。

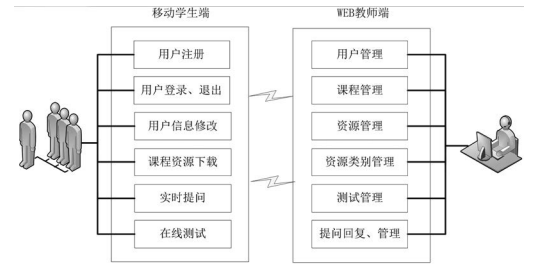

图2 移动课程教学系统功能模块图

 Fig.2 Mobile curriculum teaching system function module diagram

# **3** 系统核心功能模块的实现**(The realization of the system core function module)**

基于移动网络的课程教学富足系统主要基于目前流行的 Android开发技术和JSP WEB开发技术进行开发,开发平 台选用Eclipse集成开发环境,Eclipse是一款非常优秀的开源 IDE,在大量插件配合下,完全可以满足从企业级Java应用到 手机终端Java软件的开发<sup>[7,8]</sup>。数据库选择MySQL数据库软件 轻巧、方便、功能强大。

#### **3.1** 客户端核心功能实现

(1)客户端界面美化

作为一款实用型APP,并要求能吸引学生的注意力,愿 意使用这个系统学习,必然要对系统的美工、界面进行一些 优化,使之美观、大方。移动课程教学辅助系统客户端界面 的设计为达到这个目的,做了很多的工作,除制作了一些测 试用的视频、课件外,还确立了一个统一的风格,对应风格 设计制作了自定义背景图片,采用ImageButton和ImageView 控件代替普通的控件,并导入一些图片资源并设置为控件的 底纹。整体布局设计上,使用布局框对整体界面进行宏观调 控,混合使用线性布局、相对布局和绝对布局来调节页面及 各个控件。 www.rjgczz.com

(2)客户端界面跳转

客户端程序定义了一个枚举类型的全局变量WhichView 来记录当前显示的页面状态,当点击返回按钮或者左右标签 切换按钮时,判断当前显示页面,根据当前状态做出相应的 跳转,退出或者切换等。核心代码如下:

public boolean onKeyDown(int keyCode,KeyEvent e) //返回按键事件

```
{
  if(keyCode!=4)//4为返回键的键码
  {
  return false;//如果按下返回键,不做任何响应
  }
………//用户登录,注册,信息修改等页面跳转
```
else if(curr==WhichView.ALLRESOURCE\_

```
VIEW)
```
{

}

{

}

gotoMainView();//当前页面为资源库界面返回到 首页

return true;

………//其他功能界面返回设置

else if(curr==WhichView.EXAMINATION\_ VIEW|| curr==WhichView.CHECKEXAM\_VIEW)

gotoMainView();//当前页面为测试或查看测试结 果界面返回到首页

return true;

} return false;

(3)客户端课程资源列表显示

移动课程教学辅助系统的核心模块-资源显示界面,列举 出服务器上所有的可供下载的课程资源,用户可以直接在客 户端上查看资源的详细信息,方便用户查询并根据自己的要 求下载所需的资源。核心代码如下:

public void initListViewf(String msgStr,int list) {

resourceNameArray=msgStr.split("\\|");//切割 内容字符串

final int count=resourceNameArray.length/4; //获取资源的行数

BaseAdapter ba=new BaseAdapter() {

```
 public int getCount() { //重写getCount方法
```
return count;// 总共4个选项

public View getView(int arg0, View arg1,ViewGroup arg2) {

//重写getView方法

LinearLayout ll=new LinearLayout(MainActivity. this);

ll.se tOrientation(LinearLayout.

HORIZONTAL);//设置朝向

}

ll.setPadding(5,5,5,5);//设置留白

TextView tv=new TextView(MainActivity. this);//初始化

### tv.setWidth(60);

tv.setText(resourceNameArray[arg0\*4]);//设置内容 tv.setTextColor(getResources().getColor(R.color.

black));

ll.addView(tv);//将TextView添加到LinearLayout ……//界面多个控件初始化,并添加到布局容器 return  $\mathbb{I}_i$ ;  $\}$ ; if(list==Constant.ALLRESOURCELISTVIEW01){

ListView  $lv=(ListView)$  findViewById(R. id.allresourceListView01);

lv.setAdapter(ba);//设置适配器

lv.se t O n I t e m C l i c k L i s t e n e r ( n e w OnItemClickListener() {//设置监听器

public void on I tem Click (AdapterView  $\langle ? \rangle$ arg0,View arg1,int arg2,long arg3) {

rgid=resourceNameArray[arg2\*4];//获取资源名称 gotoResourceDetail(rgid);//返回到资源库界面}});}}

### **3.2** 服务器端核心功能实现

系统WEB服务器端采用JSP WEB开发技术,采用 MySQL数据管理软件。服务器端程序主要用来给系统管理 员,主要是教师实现用户管理、课程管理、资源管理、测试 管理、提问管理等。

(1)数据库连接

应用系统的核心数据一般采用数据库进行保存,维护, 连接数据库无疑是一个系统稳定运行的前提。本系统调用 MySQL的JDBC包来连接数据库的,通过加载驱动,调用相 应的方法来实现数据连接。核心代码如下所示。

Class.forName("com.mysql.jdbc.Driver");

String url="jdbc:mysql://localhost/teachsys";

con=DriverManager.getConnection(url,"ro

ot","123456");

(2)数据库更新机制

各类应用系统的操作,无外乎就是数据库中数据的查 询、更新操作。数据库的更新操作,有多种实现机制,对于 实用型系统,数据更新需要满足数据的批量更新操作,这样 最常用的办法就是采用事务处理机制实现数据批量更新,系 统中数据更新部分核心代码如下。

con=DB.getCon();//得到数据库连接

con.setAutoCommit(false);//禁止自动提交,开始一个 事务

stat=con.createStatement();

String sql=new String(sqla.getBytes(), "iso8859-1");//转码

stat.executeUpdate(sql);//执行更新

sql=new String(sqlb.getBytes(),"iso8859-1");//转码 stat.executeUpdate(sql);//执行更新

con.commit();//将事务提交

con.setAutoCommit(true);//恢复自动提交模式

#### **3.3** 网络通信模块实现

Android对于http网络通信,提供了标准的java接口: httpURLConnection接口和httpclient接口<sup>[9]</sup>。本系统通信模 块采用的是httpclient接口,它的功能更丰富有效。http通信 分为post和get方式,其中传输数据量比较大的是post方式, 而且它的安全性更高,本系统采用post方式。以下是本模块的 核心代码。

public static String postWithoutFile(String actionUrl,Map<String,String> params)

{

HttpClient httpclient=new DefaultHttpClient(); HttpPost httppost=new HttpPost(actionUrl);

List<NameValuePair> nameValuePairs=new ArrayList<NameValuePair>(params.size());

 for (Map.Entry<String,String> entry:params. entrySet())

{//构建表单字段内容

n a m e V a l u e P a i r s . a d d ( n e w BasicNameValuePair(entry.getKey(),MyConverter. escape(entry.getValue())));

}

httppost.setEntity(new UrlEncodedFormEntity(nameV aluePairs));

HttpResponse response;

response=httpclient.execute(httppost);

InputStream in=response.getEntity().getContent();

B y t e A r r a y O u t p u t S t r e a m b a o s = n e w ByteArrayOutputStream();

int ch=0;

 $while((ch=in.read())!=-1)$ 

{baos.write(ch);}

byte[] data=baos.toByteArray();

baos.close();

}

return MyConverter.unescape(new String(data). trim());

#### **4** 系统应用**(Application of system)**

基于移动网络的课程辅助教学系统基于主流的移动终端 设备,并选用了主流的WEB服务端开发技术,实现了客户 端的方便使用和服务端资源的快速、便捷管理,此类系统的 应用为学生实现随时随地通过4G网络课程学习提供了支撑 平台,目前该系统已完成了服务器端的部署和真实移动设备 的测试使用,向实用型迈出了一大步,同时也发现了一些问 题,并将在今后进行进一步的优化、改进,并有望在投入正 式实用。系统测试截图如图3和图4所示。 服务器端采用JSP WEB开发技术、采用 escape(entry.getValue()))),<br>理教件。服务器端程序主要用来给系统管理、 httppSt.setEntity(new UrlEncodedFormE<br>
※、機器端程序主要用来给系统管理、 httpSt.setEntity(new UrlEncodedFormE<br>
\*:<br><br>接入机用户管理、课程管理、资源管理、測试 httpStsponse rsponsers<br>
\*:<br> h

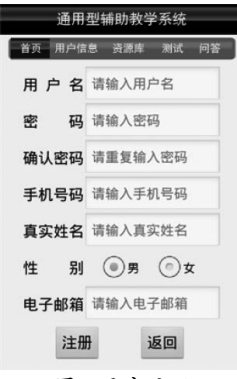

图3 用户注册 Fig.3 User registration